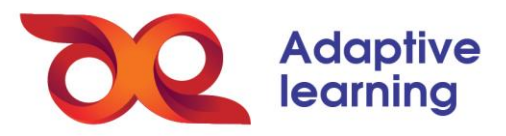

## **BÁO CÁO LỚP HỌC**

Admin nhà trường có thể trích xuất những thông tin chi tiết về báo cáo lớp học theo từng HS, hoặc theo từng sản phẩm học tập trên hệ sinh thái, như: Phiếu bài tập, bài kiểm tra, khảo sát và thảo luận.

Để nhập xuất báo cáo lớp học trên HSTGD AEGlobal, admin kĩ thuật thực hiện theo 4 bước sau:

**Bước 1:** Chọn mục **Quản trị**, chọn báo cáo **đào tạo.**

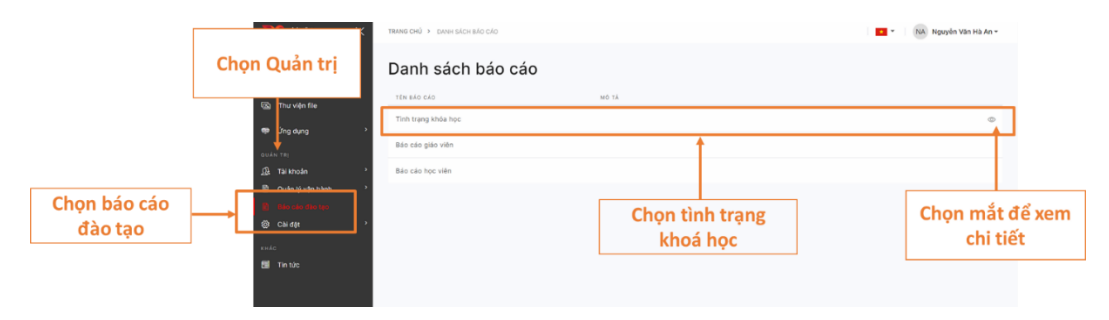

**Bước 2:** Chọn **Tình trạng khoá học** và bấm vào **biểu tượng mắt** để xem chi tiết.

**Bước 3:** Tìm kiếm và lọc khoá học theo tiêu chí: Khoảng thời gian, GV, trạng thái đang diễn ra hoặc đã kết thúc, …

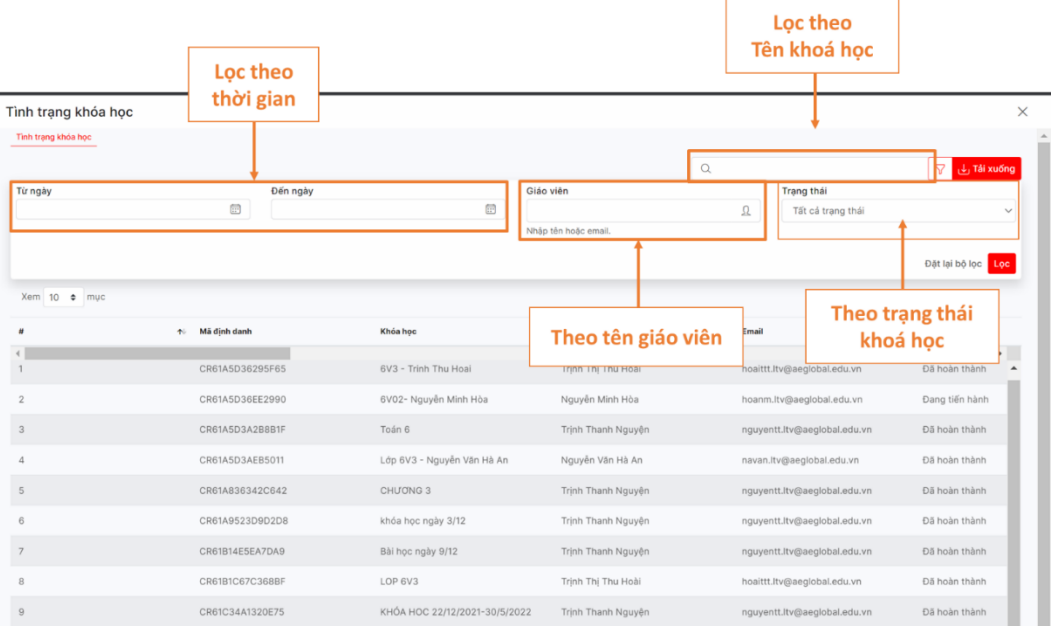

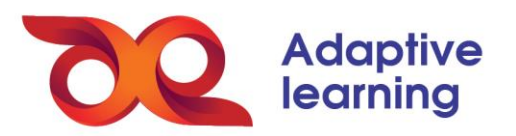

**Bước 4:** Chọn khoá học và nội dung muốn xuất dữ liệu báo cáo.

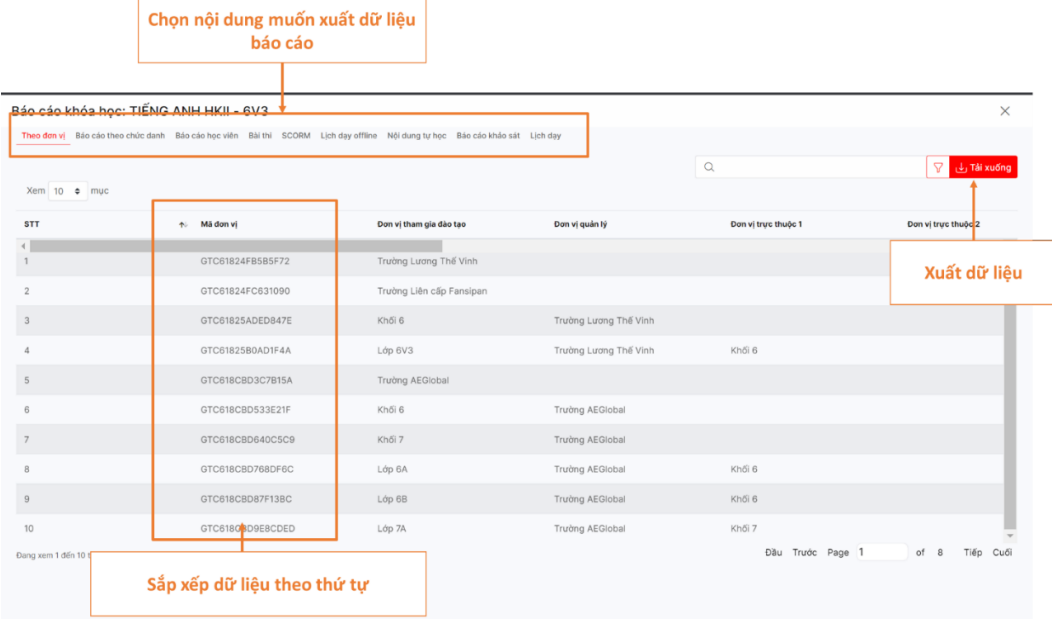